All Discgear® CD Storage Units are unquestionably guaranteed against mechanical failure, regardless of age. Any Discgear® product or part requiring service will be repaired or replaced at no charge when received at our factory from the consumer (postage and postal insurance are the responsibility of the consumer). Any product that is no longer in production and cannot be repaired will be replaced with a comparable Discgear® product. Marker pens, title sheets and other items exhausted in the course of normal use, and emblems and other customized decoration, are excluded from this warranty. The Discgear® Guarantee extends our assurance of a lifetime of CD Storage pleasure to every owner of a Discgear® CD Storage Unit.

This warranty gives you specific legal rights, and you may have other rights that vary from state to state or jurisdiction to jurisdiction.

©2007 CD3, Inc. All rights reserved. Discgear and CD3 are registered trademarks of CD3, Inc.

To begin the process of filing a warranty claim, please visit www.discgear.com/warranty.

Contact us: CD3, Inc.

 15505 Long Vista Drive Suite 250 Austin, TX. 78728 1.512.238.1336

# discoear. **SEIECCOR 120HD**

Thank you for purchasing a Discgear® Selector 120HD. Please take time to get to know your Selector and it's many great benefits. Then fill your Selector with your favorite discs.

#### **Know your Selector 120HD**

- **1 Title sheet access bar**
- **2** Disc selector bar  $\triangle$  Opens unit
- **3 Self-aligning slots To insert disc simply roll it into the numbered slot.**
- **4 Selector button To select a disc, push down and slide the selector button to the disc number of your choice.**
- **5 Hidden lock The hidden latch is located under the disc selector bar, close to the center. To lock the Selector, push the hidden latch and slide to the left.**
- **6 Title sheet To access the title sheet, press on the title sheet access bar .**
- **7 Title sheet tray**
- **8 Disc numbering pen Use the enclosed pen to number each disc so the storage slots and the title sheet match. Now you can easily return each disc to it's number slot.**

**3**

**1**

**2**

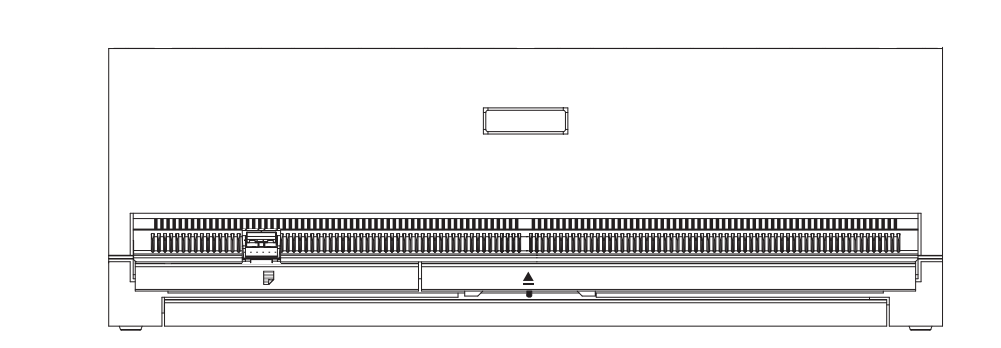

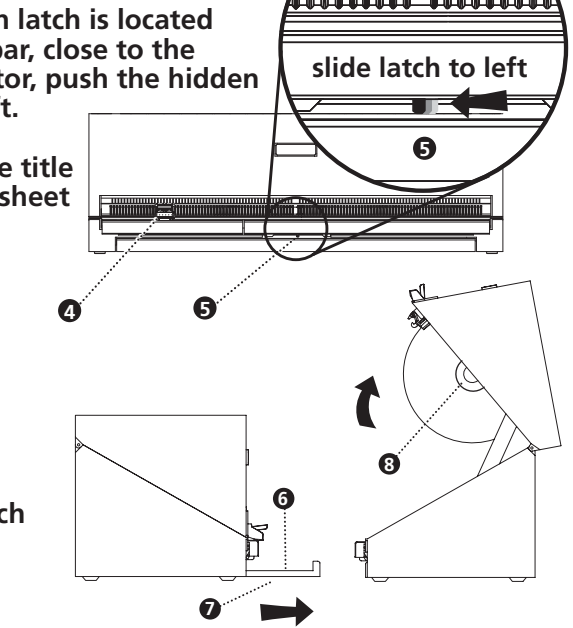

## **Selector 120HD Instructions**

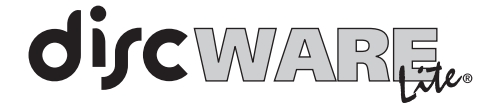

- Place CD or DVD literature into sleeves.
- Use the included ID dots to label the clear cover of thesleeve where your literature is stored.
- Match the number on your disc or title sheet to the sleeve with the corresponding literature.
- Use the enclosed title sheet index to label all titles for quick reference.

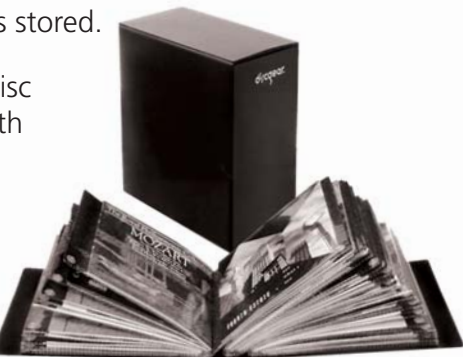

- 1. Insert Discware Lite CD-ROM into your computer's CD-ROM drive. The software will auto-run.
- 2. Choose your desired language and click OK.
- 3. Read the introduction and click NEXT.
- 4. Choose your install folder and click NEXT.
- 
- 5. Choose your preferred shortcut option and click NEXT.
- A. **Access your title sheet.** Press on the title sheet access bar and the title sheet tray will automatically appear so that you may view your title sheet and make your selection.
- B. **Catalog your discs.** Choose one of these methods:
	- 1) Use your Discware Lite CD-ROM to catalog, organize and print title sheets (see Discware Lite installation instructions).
- 2) Visit www.discgear.com to access Discware<sub>™</sub> Online, our online service for cataloging and organizing your discs, and printing title sheets.
	- 3) Remove title sheet from the plastic sleeves located in the title sheet tray. Write your CD titles directly on the title sheet.
- C. **Number your discs.** Use the enclosed disc numbering pen to reference your disc's slot number. Use an alpha-numeric system so that you can organize multiple Selectors (Ex. A1, B1, C1...)  *W*e r*ecommend that you only write on the clear center ring on the front of the disc.*
- D. **Fill your Selector.** As you number each disc, place it in the corresponding storage slot number.
- E. **Select your discs.** Slide the selector button to the appropriate numbered slot. Then press the disc selector bar  $\triangle$  and your Selector automatically opens presenting your selected disc.
- F. **Replace your discs.** Refer to the number on your disc, find the appropriate "self-aligning slot" and simply roll it into place.

## **Discware Lite Installation Instructions**

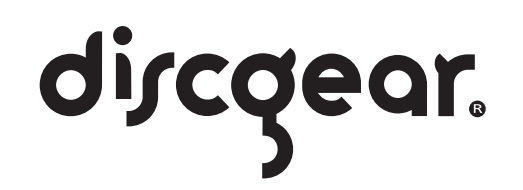

## **Discgear® Products Full Lifetime Warranty**

## **Discgear® Literature Album Instructions**

#### Windows Users:

- 
- 6. Verify your system requirements and click INSTALL.
- 7. Click DONE to quit the installer.

#### Mac OS X:

- 1. Open the folder Mac OS X on the CD and double-click discwarelite.dmg. This will create a Discware Lite disk mount on your desktop.
- 2. From the Discware Lite mount Finder window, drag the Discware Lite icon into your Applications folder.

If you have any trouble with the above instructions, go to www.discgear.com/support/discwarelite for assistance.

CD3, INC.'S MAXIMUM LIABILITY SHALL NOT EXCEED THE ACTUAL PURCHASE PRICE PAID BY YOU FOR THE CD3 PRODUCT. IN NO EVENT SHALL CD3, INC. BE LIABLE FOR SPECIAL, INCIDENTAL, CONSEQUENTIAL OR INDIRECT DAMAGES.